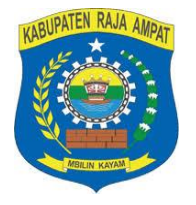

#### **PEMERINTAH KABUPATEN RAJA AMPAT Layanan Pengadaan Secara Elektronik ( LPSE )** Alamat : Kompleks Kantor Bupati Kabupaten Raja Ampat

Email : [lpse.raja4@gmail.com,](mailto:lpse.raja4@gmail.com) twitter @LpseRaja4

### **FAQ LPSE RAJA AMPAT**

Kami telah mereset password namun belum ada email balasan, mohon informasinya?? *Jawaban :* Penyedia yth, disarangkan agar datang di LPSE Raja Ampat guna dibantu dalam proses pergantian password/email.

Bagaimana cara pergantian password akun Pengguna Anggaran (PA) *Jawaban :* untuk pengantian password akun PA Bapak harus menyurat atau membuat permohonan untuk dilakukan penggantian, terimah kasih.

Bagaimana prosedur pembuatan akun PPK

*Jawaban :* Bapak Ysh, untuk pembuatan akun PPK diwajibkan membuat permohonan dilengkapi data-data yang perlukan dengan melampirkan SK PPK dan ketentuan sesuai dengan Pepres 16 Tahun 2018 dan Pepres 84 tahun 2012, kalau butuh informasi yang lebih lengkap bisa datan pada kantor LPSE Kab. Raja Ampat

# **. EAQ - SPSE v4.3u20191009**

## 1. **Q: Persyaratan Kualifikasi dan/atau Persyaratan Dok. Penawaran hilang**

- A: Permasalahan terjadi dikarenakan terdapat adendum pada Dok. Kualifikasi dan/atau Dok. Pemilihan. Sudah diperbaiki di SPSE v4.3u20191009. Jika masih terjadi segera laporkan ke LPSE Support
- 2. **Q: Saat cetak/upload Dokumen Pemilihan tidak terdapat bagian Masa Berlaku Penawaran dan Daftar Kuantitas Harga**
	- A: Ada yang terlewat saat pertama kali cetak/upload Dok. Pemilihan, tetapi setelah adendum tampil seluruh bagian dari Dok. Pemilihan. Untuk sementara laporkan ke LPSE Support. Sudah diperbaiki dan akan rilis di *build* selanjutnya

# **※ FAQ - SPSE v4.3u20191009**

### 3. **Q: Error saat menyimpan Evaluasi Kualifikasi Non Tender**

A: Untuk sementara bisa melakukan Evaluasi Teknis terlebih dahulu. Sudah diperbaiki dan akan rilis di *build* selanjutnya

### 4. **Q: Error saat buat SPPBJ paket Non Tender**

- A: Nilai Negosiasi tidak tersimpan saat Penetapan Pemenang. Untuk sementara laporkan ke LPSE Support. Sudah diperbaiki dan akan rilis di *build* selanjutnya
- 5. **Q: Tidak ada input Harga Negosiasi di paket Jasa Konsultan Badan Usaha**
	- A: Untuk sementara, hasil klarifikasi dan negosiasi bisa menggunakan upload BA Negosiasi di bagian BA Lainnya

## **EAQ - SPSE v4.3u20191009**

### 6. **Q: Data RUP tidak tampil di paket Tender/Non Tender**

- A: Permasalahan dikarenakan ada perubahan pada data RUP di SiRUP. *Service* yang diberikan SiRUP hanya memberikan data yang aktif. Untuk sementara laporkan ke LPSE Support. Sudah meminta penyesuaian pada *service* dari SiRUP
- 7. **Q: Auditor/Pokja Pemilihan tidak bisa membuka penawaran dari paket Tender SPSE v3.6 di SPSE v4.3**
	- A: Untuk sementara laporkan ke LPSE Support. Sudah disesuaikan dan akan rilis di *build* selanjutnya

## **. EAQ - SPSE v4.3u20191009**

#### 8. **Q: Pengumuman Pemenang paket Pengadaan Langsung tidak sesuai**

- A: Permasalahan terjadi jika Peserta lebih dari 1 (satu). Untuk sementara laporkan ke LPSE Support. Sudah diperbaiki dan akan rilis di *build* selanjutnya
- 9. **Q: Pelaku Usaha gagal melakukan Lupa/Reset Password dan Ganti Password**
	- A: Permasalahan terjadi karena inkonsistensi koneksi dari server LPSE ke ADP. Untuk sementara, pastikan koneksi dari server LPSE ke ADP tidak bermasalah, jika sudah terjadi laporkan ke LPSE Support. Sudah dilakukan perbaikan untuk validasi sampai ke ADP untuk menampilkan notifikasi berhasil dan akan rilis di build selanjutnya

## **EAQ - SPSE v4.3u20191009**

### 10. **Q: Indikator ADP di Tentang Kami berwarna merah**

A: Permasalahan terjadi karena koneksi dari server LPSE ke ADP bermasalah (DNS tidak *resolve*, dsb). Untuk sementara tambahkan/ganti dengan 202.162.214.205 inaproc.lkpp.go.id di /etc/hosts

### 11. **Q: Tidak bisa cetak Summary Tender**

A: Permasalahan terjadi dikarenakan User melakukan copy & paste dari aplikasi Microsoft Office saat tahapan Pemberian Penjelasan/Masa Sanggah. Untuk sementara laporkan ke LPSE Support dan selanjutnya dimohon untuk tidak melakukan copy & paste dari aplikasi Microsoft Office

## **※ FAQ - SPSE v4.3u20191009**

12. **Q: Error saat akan memilih paket Non Tender untuk Auditor di akun Admin PPE**

A: Sudah diperbaiki dan akan rilis di build selanjutnya

### 13. **Q: Perubahan data Pelaku Usaha tidak berhasil dilakukan**

- A: Laporkan ke LPSE Support untuk ditindaklanjuti oleh Helpdesk LKPP dengan melampirkan Surat Permohonan perubahan data dari Pelaku Usaha
- 14. **Q: Fitur integrasi/sinkronisasi data SIKaP tidak berhasil**
	- A: Laporkan ke LPSE Support untuk ditindaklanjuti oleh Tim Teknis LKPP

## **※ FAQ - SPSE v4.3u20191009**

### 15. **Q: IP Peserta Tender tidak tampil di akun Auditor**

- A: Permasalahan terjadi dikarenakan sebagian log akses Peserta tidak tercatat di aplikasi SPSE sejak bulan Oktober 2018. Sudah diperbaiki di aplikasi SPSE per bulan Juli 2019. Laporkan ke LPSE Support agar diberikan log akses Penyedia yang tercatat di aplikasi ADP
- 16. **Q: Tidak bisa merubah jadwal di Tender Cepat**
	- A: Sudah disesuaikan, Pokja dapat merubah jadwal Tender Cepat jika jumlah penawaran yang masuk < 2 peserta dan akan rilis di *build* selanjutnya

## **EAQ - SPSE v4.3u20191009**

- 17. **Q: Error saat Pencarian Penyedia di halaman Cari Paket**
	- A: Sudah diperbaiki dan akan rilis di build selanjutnya